## 簡易マルチモーション画像システムの開発と力学実験への応用

三 仲 啓 \*・宮 川 貴 裕 \*\*

(2010 年 10 月 26 日 受理)

# Development of a Simple Multi-Motion Image System and its Application to Dynamics Experiments

MINAKA Akira, MIYAKAWA Takahiro

### **要約**

運動物体を連続撮影し,その複数の画像から運動物体を取り出し,ストロボ写真のように表示 したり,各画像から運動物体を含む領域を切り取り,それらを時間の順に並べて表示したりする ことができるソフトウェアを開発した。小型コンピュータに接続した USB カメラを用いるシス テムであるので,一般的な USB カメラとここで開発したソフトウェアがあれば,簡便に運動物 体の移動画像(マルチモーション画像)が作成できる。本稿では、開発したソフトウェアの概要 と,本システムを力学の教育用実験に利用した例を紹介する。

**キーワード**:運動物体,画像処理,ストロボ,マルチモーション,力学実験

**1.はじめに**

運動物体を含む力学実験の分析には,ストロボ写真やビデオ映像が使われてきた[文献 1]。 最近では,ビデオ映像からストロボ写真のような画像を取り出すソフトウェアも使われるように なっており、力学の実験などにも利用されはじめた [文献 2, 3]。デジタルカメラの中には、静 止画を連写した後,ストロボ写真のような画像を自動的に作成する機能を持った製品も登場して いる「文献4]。また、市販の画像編集ソフトウェアの中には、連続写真からマルチモーション 画像を作れるものもある[文献 5]。しかしながら,いずれも,学校現場にとってはやや高価であっ たり、扱える物体に制限があったり、表示できる物体の数や時間間隔などに制約があったりする という問題点がある。

<sup>\*</sup> 鹿児島大学教育学部 教授

<sup>\*\*</sup> 鹿児島大学教育学研究科 大学院生

ここでは,インターネットのビ デオ電話などに使用されている 一般的な USB カメラを使用して, 運動物体の時間変化を 1 枚の画像 に記録するシステムを開発した。 これにより,特別な費用をかけず に,教室内で物体の運動を演示し たり,力学実験の半定量的な分析

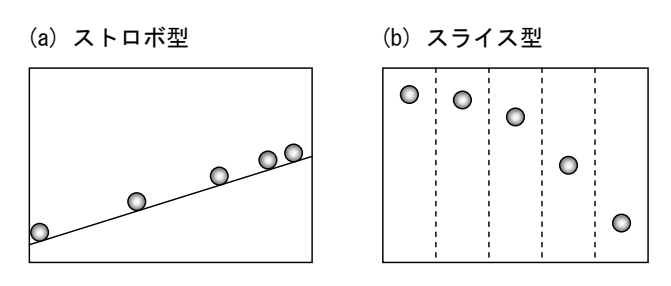

図 1 本システムで作成できるマルチモーション画像

を行ったりすることが可能になると思われる。

一定時間間隔ごとの物体の映像を 1 枚の画像にまとめたものは,最近はマルチモーション画像 と呼ばれることが多い。ここでは,図 1 に示すような 2 種類のマルチモーション画像を扱うので, それぞれにストロボ型,スライス型という短い名前を付けることにした。

⒜ ストロボ型

ストロボ写真と同様に,不動の背景の中に,異なる時刻の運動物体を複数表示するものであ る。

⒝ スライス型

物体の運動が鉛直方向または水平方向の場合に,物体の軌跡が納まる帯状の部分だけを切り 出し,それを水平方向または鉛直方向に並べて表示するものである。ストロボ型では適切に表 示できないものでも,スライス型では表示できる場合がある。

本システムでは,いずれの型においても,ほとんど自動的に画像が作成されるが,利用者によ る詳細設定もできるようにしてある。本稿では,両方の型を使用した,いくつかの実験例も紹介 する。

次の,第 2 章では開発したシステムの概要を述べ,そこで使用した画像処理に関する技術的な 事項は付録にまとめてある。第3章では、ストロボ型とスライス型による実験例を示し、最後の 章では,本システムの有効性と可能性,使用上の注意事項などをまとめる。

#### **2.システムの概要**

⑴ システムの要件

ハードウェアは,一般的なパーソナルコンピュータと USB カメラが必要である。コンピュー タはノート型のものが実験には便利であるが,USB カメラが使えればどのような型のものでも 利用できる。メモリの容量が少ないとトラブルが起こる可能性があるが、512 MB 以上あれば問 題はないと思われる。USB カメラは, 旧式のものでも使用可能であり, 特に制約はない。現在, ビデオ電話などに使われている一般的なもので十分である。

ソフトウェアは, Visual Studio 2008 (C#.NET) で開発したので, Microsoft .NET Framework 2.0

以上の環境が必要になる。 また,USB カメラからの画 像の取得には Direct X に含 まれる DirectShow を利用し ているため,Direct X 8.1 以 降も必要になる。したがっ て,OS も 事 実 上 Microsoft Windows XP 以降に限られる。

なお. DirectShow を利用 する際には、DirectShow.NET [文献 6]を利用させてもらっ たが,これは本システムのソ

フトウェアに組み込まれている。

⑵ ソフトウェアの概要

学校現場で簡便に利用できること,はじめて使用する人にも操作法がわかりやすいことを最も 重要な点と考えて,ソフトウェアの開発を行った。その概要を図 2 に示してある。以下では,こ の各部分について簡単に説明する。

⒜ 起動直後

本ソフトウェアを起動すると,メイン画面が表示される。ここには,通常,一連の連写画像 が表示されるようになっているが,起動直後には連写画像が指定されていない。

利用者は,USB カメラからの取込か,すでに保存してある連写画像の読込かのいずれかを 選択する。

⒝ USB カメラからの取込

カメラからの取り込みを選択したとき、USB カメラ(一般にキャプチャーデバイス)が複 数ある場合には,その一覧が表示されるので,その中から 1 つを選ぶ。カメラが 1 つしか接続 されていなければ,自動的にそれが選択され,カメラが全く接続されていなければエラーメッ セージが表示される。

使用するカメラが決まると,次は,画像のサイズと 1 秒間のフレーム数(fps)を選択する。 それぞれの最大値はカメラにより異なるが, 640×480 画素, 15 fps まで使用できるものが一般 的である。この段階で,カメラのプレビュー画面が表示される。

最後に,撮影時間(sec)を選択し,運動物体を用意して,撮影ボタンをクリックする。す ると,メイン画面に戻り,連写画像が一覧表示されるとともに,特定の 1 画面が原寸表示され る。

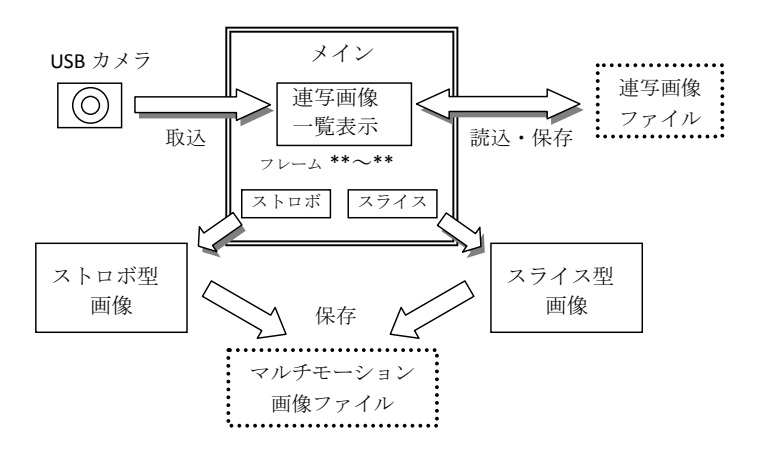

図2 本システムのソフトウェアの基本機能

⒞ 連写画像の保存と読込

メイン画面に表示されている連写画像は保存することができる。一度撮影したものを保存し ておけば,後にそれを読み込むことにより,マルチモーション画像を再作成することができる。 ⒟ ストロボ型画像の作成

まず,一覧表示された画像の中のどのフレームからどのフレームまでを使用するかを設定 する。これは,次のスライス型と共通の設定になる。既定値は,表示されている全フレームに なっている。

ストロボ型画像を作成するには,「自動作成」または「背景指定」のいずれかを選ぶ。

「自動作成」ボタンをクリックすると,完成したストロボ型画像が別ウィンドウで表示される。 運動物体が写っていない背景のみのフレームがある場合は,「背景指定」ボタンをクリック

し,そのフレーム番号を設定する。すると,完成した画像が別ウィンドウで表示される。 いずれの場合も,完成した画像を保存することができる。

なお、ストロボ型画像の作り方は、詳細設定で条件を選択・指定することもできるが、通常 は既定の設定値のままで問題ないだろう。ここで行われる画像処理の概略は、付録(1)に示 してある。

⒠ スライス型画像の作成

スライス型でも開始フレームと終了フレームの設定が有効になる。

物体が自由落下のように鉛直運動をしている場合は,運動物体を含む領域が縦に細長くなる ので,各フレームから横幅を狭くした共通の領域を切り出して,それらを左から右へ順に並べ た画像を作成する。物体の運動が水平方向である場合は,高さを制限した領域を切り出して, それを上から下へ並べることになる。

スライス型画像を作成するには,「自動作成」または「領域指定」のいずれかを選ぶ。

「自動作成」ボタンをクリックすると,物体の運動が水平方向か鉛直方向かを自動的に認識し, また領域の幅も自動的に選ばれる。並べ方は,水平運動なら上から,鉛直運動なら左からとい う向きになる。スライス型自動作成モードで必要となる画像処理の概略は、付録(2)に示し てある。

領域の幅を自分で自由に設定したい場合は,「領域指定」ボタンをクリックする。領域の指 定画面が現れ最初のフレームが表示されるので,まず横か縦をラジオボタンで選択する。この 画面をドラッグ・ドロップして,領域の幅を指定する。「横」のときは,水平運動に対応する ので,運動物体が含まれる上下方向の幅を指定し,「縦」のときは,左右方向の幅を指定する ことになる。

いずれの場合も,完成したスライス型の画像は別ウィンドウで表示され,これを保存するこ とができる。

#### **3.マルチモーション画像を利用した力学実験の例**

ここでは,いくつかの運動物体を本システムで撮影し,教育利用の可能性を議論する。

USB カメラとしては,手元にある古いものから新しいものまで数種類のものを試用したが, 画像サイズや1秒間のフレーム数(fps)などの上限値には差があるものの, いずれも十分実用 になり、画質にも大きな差は見られなかった。以下では、Logicool Webcam Pro9000 (最大フレー ムレート 30 fps) を使用した画像を示す。

また,使用したノート型コンピュータは, Dell Inspiron 2200(CPU=Celeron 1.3GHz, メモ  $U = 504MB$ ) であり, OS は Windows XP SP3 であった。

⑴ 自由落下

自由落下する物体はかなり速いため、カメ ラで落下物体を明瞭に写すには,シャッター 速度を速く(開放時間を短く)する必要があ る。しかし,通常の USB カメラではシャッ ター速度は自動的に決まるので,シャッター 速度を速くするには明るい環境で撮影する必 要がある。

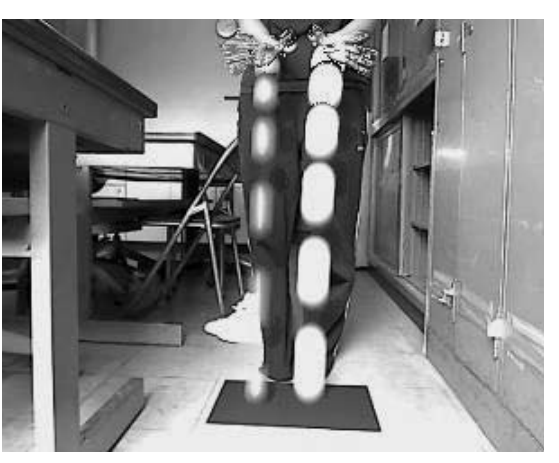

図 3 物体の自由落下(15 fps) 曇った日の室内で照明なし。

曇りの日の室内で,特別な照明なしに撮影した映像を図 3 に示している。これは,ゴム球と発 泡スチロール球を同時に落とした場合のストロボ型画像である。物体は流れた形で写るが,いず れも加速度運動をしていることや,両者の加速度に違いがあることが見て取れる。授業の導入部 などの演示実験としては十分利用できると思われる。

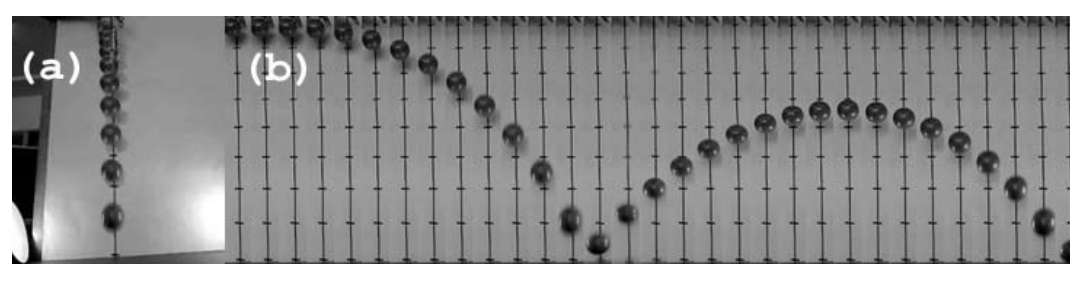

図 4 ボールの鉛直落下(30 fps) (a)ストロボ型 (b)スライス型

以下では,照明も用いて,物体が鮮明に写るようにした画像を示す。 図4は、ボールの鉛直落下を(a)ストロボ型と(b)スライス型で示したものである。 ボールが床でバウンドする場合,ストロボ型は着地までの映像に制限しないと見にくくなる。 一方,スライス型は,何度かバウンドする様子も記録できる。

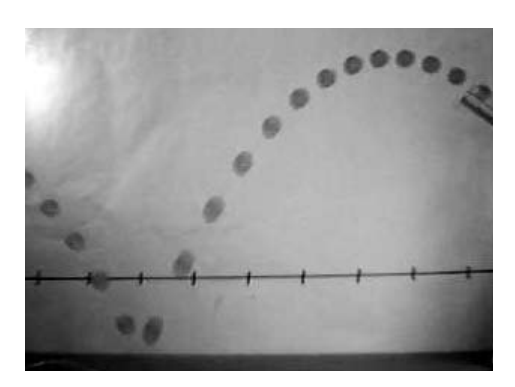

図 5 ボールの放物運動 (30 fps) 斜面を使い斜め上に投射したもの。

この実験の場合. 高さ 70 cm からの落下であったので, 空気抵抗を無視した場合の落下時間は 0.38 秒となる。一 方,30 fps のスライス画像では,手を離した瞬間が正確に はわからないが、落下までに11 ないし 12 フレーム, すな わち,0.363 ないし 0.396 秒となっている。

分析的な実験を行う際には,高速な運動であるため 1 割 程度の誤差は避けられないことを知っておかなければなら ない。

図 5 は、放物運動をストロボ型で示したもので、図 4の スライス型と同様な画像になる。

⑵ 振り子の運動

図 6 (a) は, 長さ 1 mの振り子の運動を 10fps で撮影し, 半周期の運動をストロボ型にしたものである。1 mの振り 子の半周期は理論では約1秒であるが、図に写っている球

体の数が 10 個であることから実際に 1 秒間で あることが確認できる。

振幅が小さければ,おもりはほぼ水平な運動 になるので,スライス型の表示も可能になる (図 6(b))。この図から,おもりの位置は,時 間の正弦関数で近似できることが読み取れる。

ストロボ型では半周期の運動しか表示できな いが,スライス型は数周期の運動が記録できる。 これは,スライス型の大きな利点である。

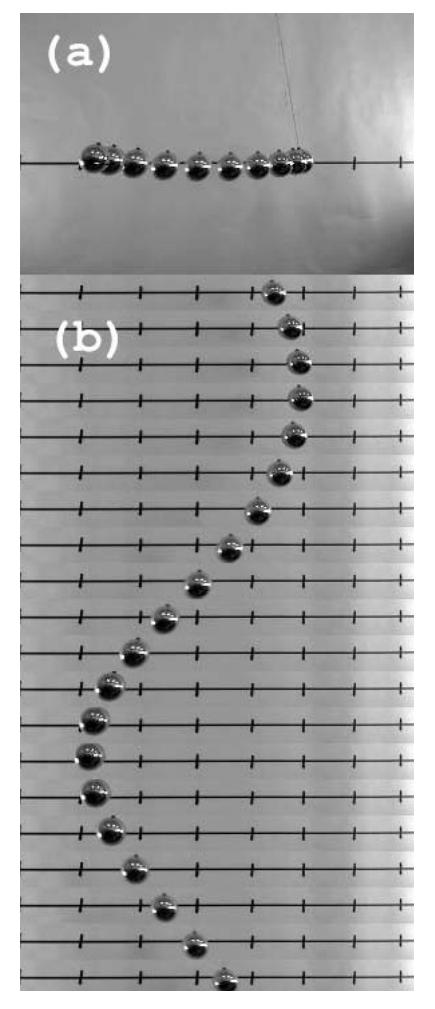

図 6 振り子の運動(10 fps) (a)ストロボ型 (b)スライス型

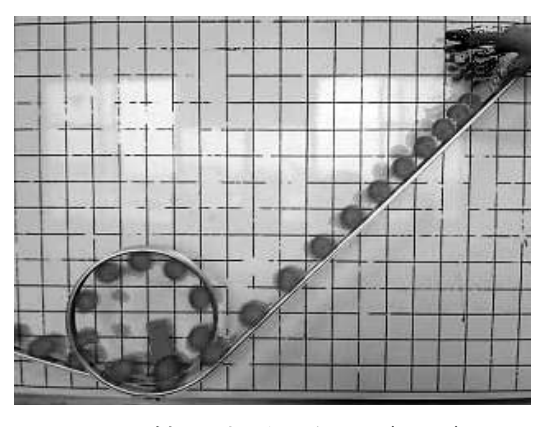

図 7 斜面を転がるボール (30fps)

#### ⑶ 斜面

図7は、宙返り (loop-the-loop) を含む斜面上のボールの運動を 示したものである。このような運動の表示は、ストロボ型でしか扱 えない。これは 30fps の画像だが, 高さによる速さの変化が見て取 れる。定量的な分析も可能だろうが,力学的エネルギー保存則の学 習の導入やまとめの際の演示実験として利用すれば有効であろう。

⑷ 力学台車

図 8 は、実験台上の台車の運動のスライス型画像である。台車に は糸が付けられており,その糸は実験台の端の滑車を通しておもり に引かれている。おもりが床に着くときの台車の位置にはペンを立 てて目印にしてある。等加速度運動から等速運動への変化が直感的 にわかる画像になっている。

⑸ ばね振子

図9は、ばねの下端に重りを2個下げて振動させた場合のスライ ス型画像である。

つりあいの状態にあるときの下のおもりの位置にマークを付けて ある。変位は、ほぼ正弦関数の時間変化をすることがわかる。

⑹ ばねのみの振動

図 10 は、鉛直にしたばねの上端 を固定し,下端を自由端にして振動 させた場合のスライス型画像であ る。

使用したばねは、縦波観察用のも ので,自然長のときにはほとんど隙 間が無いものである。最初は自然長 になるよう縮めておき,下端の手を

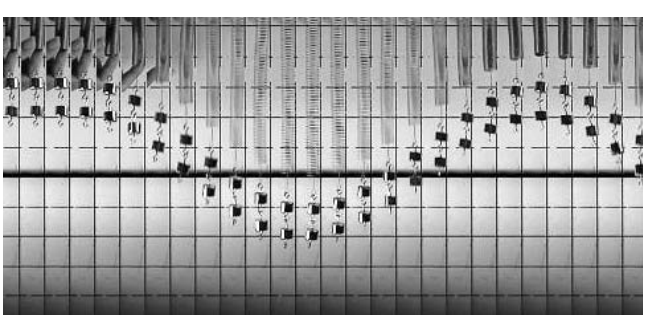

**図 9 ばね振子 (30 fps)** つり合いの位置に目印を付けた。

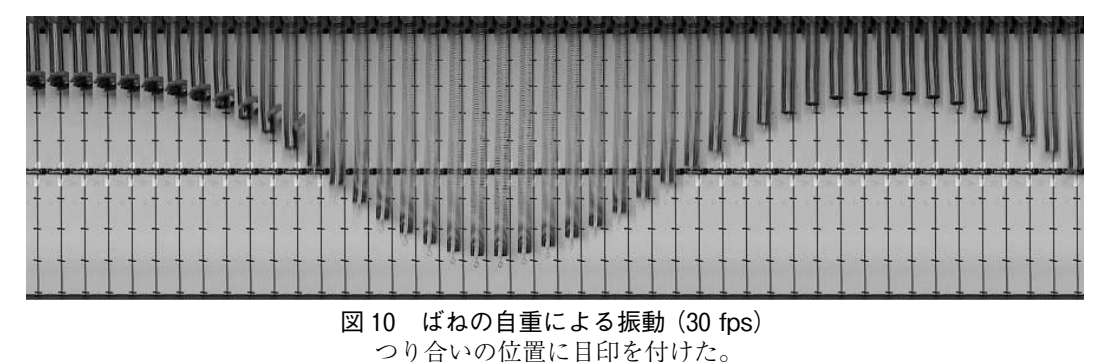

図 8 力学台車(20 fps) 力が 0となる位置に目印を付けた。

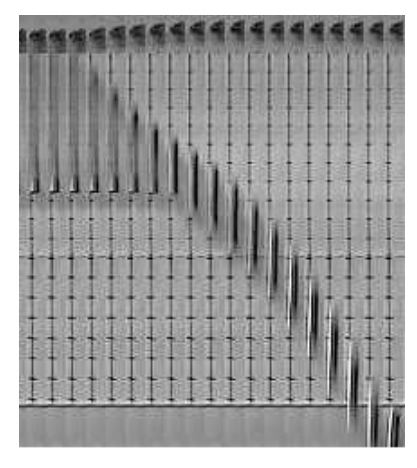

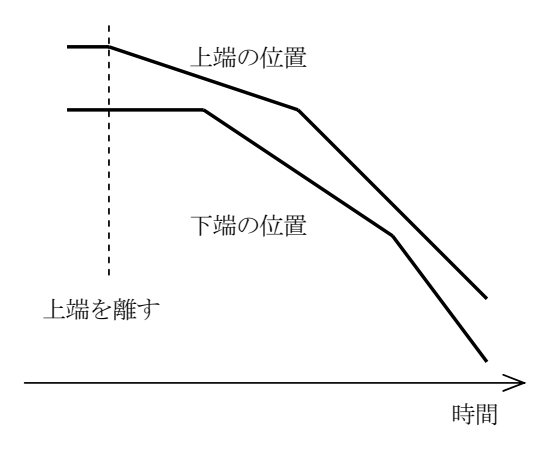

図 11 ばねの自由落下 (30fps) ほぼ理論通りの形が観察できる。

図 12 理論によるばねの上端,下端の位置

離して振動させる。最初は,ばねの下部はばねから力を受けないので自由落下する。このとき, ばねは上部から順に伸びていくが,その様子も映像からわかる。

ばねが自重により伸びて,つりあったときの下端の位置にマークを付けてある。理論では,下 端の位置は,つりあいの位置の上下に,それぞれ上に凸,下に凸の放物線を描くことになる。 ⑺ ばねの自由落下

図11 は、ばねの上端を持ち、ばねが自重で伸び、つりあって静止している状態で、上端を離 した場合のスライス型画像である。最初,ばねの下部は重力とばねの張力がつりあっているので 静止したままになり,ばねは上部から縮んでくる。

この運動は波動方程式を解けば決定でき、その結果は図 12 のように、ばねの上端、下端とも に波動が 1 往復する間は等速運動をする。下端が落ち始める時の速度は,上端の速度の 2 倍にな り,次に上端の速度が変わるときには,最初の速度の 3 倍になるというように,上端,下端の速 度が交互に変わっていく。一方で,ばね全体の重心は等加速度運動になっているという興味深い 運動になる。ただし,この理論は,ばねが自然長からさらに縮むことができることを前提にして いる。

実験の写真でも,ほぼ理論と同じような動きがみられるが,ここで使用したばねは自然長よ り縮むことができない。そのため,ばねが縮んできたときには,理論とのずれも見ることができ る。

#### **4.おわりに**

本稿では,一般に普及している USB カメラを使って,ストロボ型とスライス型という 2 種類 のマルチモーション画像を簡便に作成できるシステムを開発し,力学の実験への応用例をいくつ か示した。その結果,非常に簡便に教育利用できる画像が作成できることが確認できた。

撮影上の注意点としては,できるだけ明るい環境で撮影することが挙げられる。鮮明な画像を 撮影するには、シャッター速度を速く(開放時間を短く)する必要があるが、一般の USB カメ ラでは,シャッター速度は明るさで自動的に決まるからである。

また,画面の中に,スタート位置や力が変わる位置などがわかるように目印を写し込んでおく と便利である。物体を手で放って運動を開始する場合には,できるだけ瞬時に開放し,その後手 が動かないようにするなど,手の動かし方にも配慮すべきである。

当初は,ストロボ型の画像を中心に考えていたが,使用してみると,スライス型の画像の有効 性を感じる場合が多かった。スライス型の画像は、ビデオフィードバックを利用する方法「文献 7]でも作成できるが,今回開発したシステムを利用する方がはるかに簡便で,利用できる場面 も多い。

このシステムは学校現場でもすぐに活用できるものと思われるので,ソフトウェアは公開する 予定である。

#### **参考文献**

- [1]ビデオカメラの映像をコマ送りしながら物体の位置をクリックしていけば,運動の解析が行える Lenox Softworks 社の VideoPoint などが利用された。
- [2] 例えば、インク (INC) 社の FormFinder は、スポーツにおける運動フォームを分析するためのソフトウェアで あるが,他の用途にも利用できるだろう。
- [3]USB カメラの動画から運動物体を抽出して表示するソフトウェアとして,「運動リアルタイムアナライザー」 がある。(平成21年東レ理科教育賞受賞作、末谷健志「簡明なプログラムによる便利な高機能運動解析システ ム」)これは,運動物体の位置まで自動的に計測するシステムになっている。ただし,運動物体を色により識別 しているので,利用範囲には制限がある。
- [4]CASIO のハイスピードデジタルカメラ(EXILIM EX-FC100 など)には,「マルチモーション」撮影モードがある。 画像は美しいが,5 フレームからの抽出画像に制限されている。
- [5]例えば,COREL 社の PhotoImpact のように,デジタルカメラの連写画像から通行人など動いているものを除 去する機能を持った画像処理ソフトもある。この機能を使えば,逆に,動いている物体だけを取り出して表示 することもできる。
- [6] DirectShow.NET は, http://www.codeproject.com/KB/directx/directshownet.aspx から入手できる。また, このサイ トには関連するサンプルコードが登録されている。
- [7]三仲 啓「ビデオフィードバックを利用した力学演示実験」,鹿児島大学教育学部研究紀要 , 教育科学編, Vol.61, pp.23-33 (2010)

#### **付録 画像処理の方法**

⑴ ストロボ型の画像処理

ストロボ型の画像を作るには,運動物体だけを切り出すためのマスクが必要になる。

運動物体または背景が単一色で他の部分と区別できる場合は,1 枚の静止画像からでも色によ りマスクを作ることができる。しかし、実用上は、単一色の背景を用意するのは面倒であり、運 動物体を一色のものに限ると使用できる場合が大きく制限される。

鹿児島大学教育学部研究紀要 教育科学編 第62巻 (2011)

次に簡単にマスクを作る方法としては、2枚の静止画の差画像を用いる方法が考えられる。

一方が運動物体の写っていない背景のみの画像であれば、差画像を2値化すれば、それがその まま運動物体のマスクとして利用できる。この方法は、「背景指定」モードで使われている。

背景のみの画像が無い場合は. 図 A-1 のように3枚の画像から1つのマスクを作ることができ る。しかし、マスクを作成するための3枚の画像において、運動物体に重なりがある場合はうま くマスクが作れないことがある(図 A-2)。運動物体の各部は同じような色であることが多いが. そのために重なった部分の差画像をとったときに、重なりのある部分が物体と認識されないこと が原因である。

隣り合った3フレームからマスクを作ると、次のマスクを作る際に現在の差画像が再利用でき るので効率がよくなるが、上記の問題が発生しやすい。そこで、マスク作成に使用する3フレー ムは、任意のフレーム数だけ離して選べるようにした。既定値では、全フレーム数の約1/3のフ レーム数だけ間を開けるようにしている。(最終フレームの次は最初のフレームであるというよ うに、フレームは循環的に扱う。)

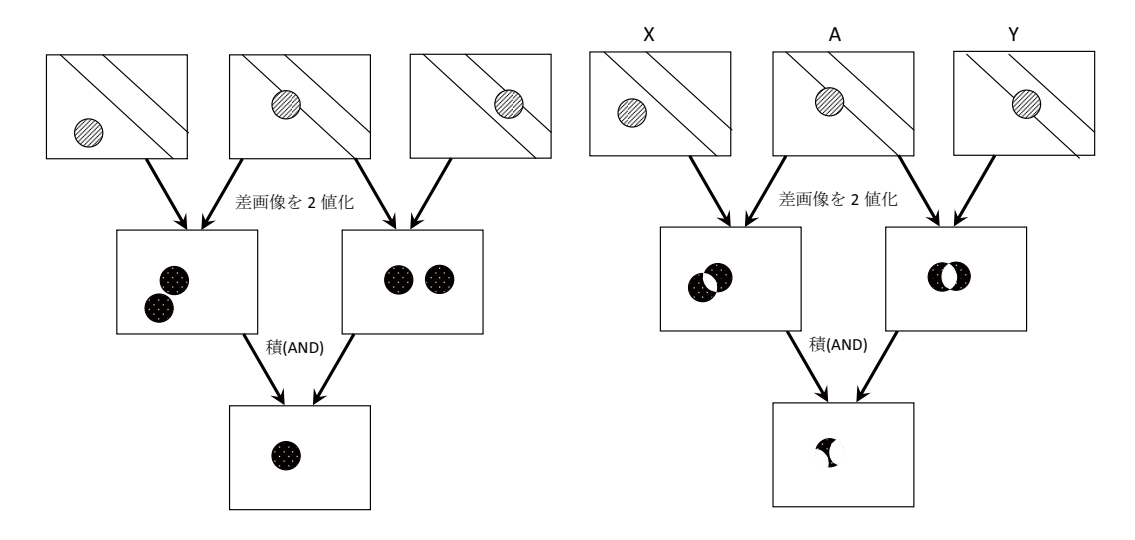

図A-1 運動物体のマスクの作成 3枚の静止画像から物体のマスクが作れる。

図A-2 運動物体のマスクの作成 (失敗例) 3つの画面で運動物体が重なっていると、適切 なマスクが作れない場合がある。

(2) スライス型の画像処理

スライス型の自動作成モードでは、運動物体の軌跡を含む領域を自動的に決定する必要があ  $\mathcal{Z}_{\Omega}$ 

このために. まず図 A-3 のように. 運動物体の軌跡を2 値化画像にし. その縦方向. 横方向 のヒストグラムを作る。

次に、画像の縦、横のサイズと縦方向、横方向のヒストグラムの最大値を比較して、物体の運

動が鉛直方向か水平方向かを決める。具体的には、例えば、

(横方向ヒストグラムの最大値) / (画像の幅) > 0.4

かつ (縦方向ヒストグラムの最大値) / (画像の高さ) < 0.4

であれば、水平方向の運動であると判定すればよい。

運動方向が決まれば、ヒストグラムの最大値の1/2を超える位置u、と、その後、最大値の1/2 より小さくなる位置u, を求める。(u,-u, が小さすぎる場合は次を探す。)

最後に、切り取る領域は、中心位置を  $(u_1 + u_2)$  /2 とし、幅を半値幅  $u_2 - u_1$  の数割増しとして決 定する。

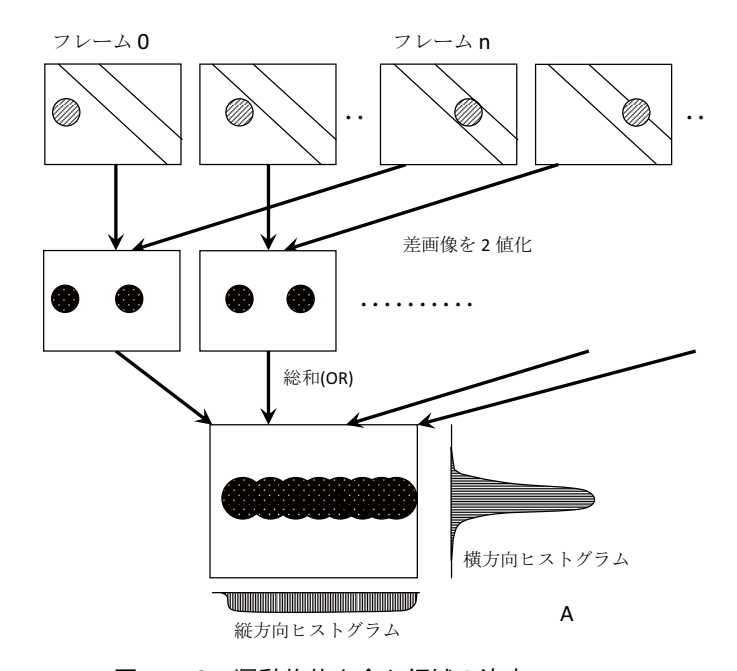

図A-3 運動物体を含む領域の決定 2つのフレームの差画像を2値化したものの総和 (OR) を とり、その縦方向と横方向のヒストグラムを作る。